# **Visionen extra**

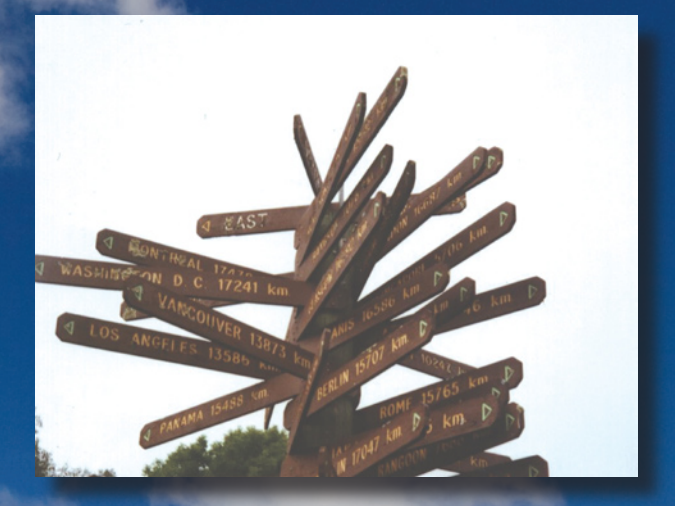

## **Erstsemestrigenguide!**

Departementswerbung

# Büro SIN

 $\ddot{\cdot}$ 

# Abwarten und Oder Kaffee. Tee trinken.

und abhängen. Gönn dir eine<br>Pause bei einem heissen<br>Kaffee oder einem kühlen<br>Getränk im RZ F17.1. Einfach mal abschalten

Offizielle Präsenzzeit:  $12^{15} - 13^{oo} (Di-Fr)$ 

vins

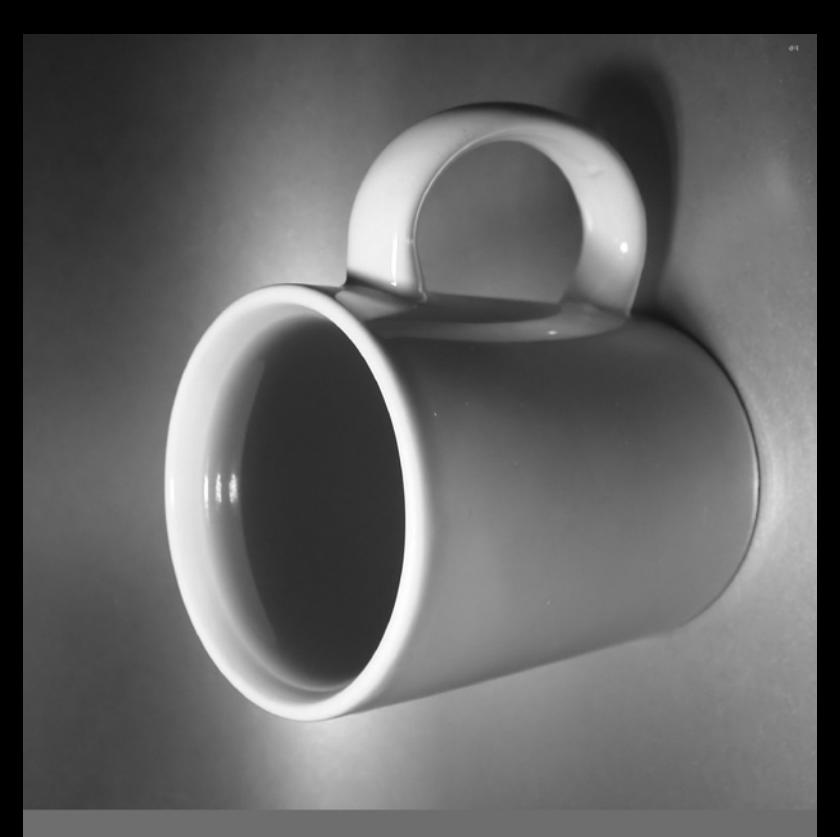

### **Editorial**

Hi Erstiii!

Ein erinnerungswürdiger Moment in deinem Leben, du beginnst dein Studium an der ETH. Ein neuer Lebensabschnitt beginnt. Dies könnte Anlass zur Panik sein. Ist es aber nicht, denn der VIS (was das ist, erfährst du in diesem Heft) hilft dir dabei dich bei uns zurechtzufinden. Insbesondere haben wir mit grossem Einsatz, dieses Heft für dich geschaffen. Es soll dir, in deiner neuen Welt, als ständiger Begleiter zur Seite stehen, in guten wie in schlechten Zeiten.

So, genügend rührseligen Schmalz, Erstiii! Ja, ich bin für diese topmoderne Wortkreation verantwortlich. Dieses Jahr brandneu, extra für euch kreiert. Man beachte die obercoolen "tripple i's" am Schluss. Ich fordere alle auf, euch als Erstiii zu bezeichnen. Meldet mir wenn euch jemand anders nennt. Ich werde ihn (sie nicht, wir sind hier ganz brav zu Frauen) zur Rechenschaft ziehen.

Ich hoffe natürlich, dass dieses Heft euch am Anfang hilft und die nötigen Infos bietet. Falls nicht, trifft uns keine Schuld, wenn ihr das erste Jahr nicht besteht. Schliesslich gilt hier an der ETH – Sei selbstständig.

Bye Erstiii

Daniel Zeiter, Chefredaktor

# **Inhalt**

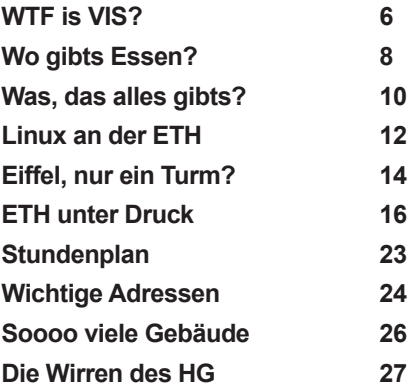

#### **Impressum Visionen Erstsemestrigenausgabe**

**Redaktiosleitung**: Daniel Zeiter, visionen@vis.ethz.ch **Layout**: Matthias Indermühle, layout@vis.ethz.ch **Verlag**: François Terrier, verlag@vis.ethz.ch **Inserate**: Georg Troxler, inserate@vis.ethz.ch und freie MitarbeiterInnen

#### **Anschrift, Verlag & Redaktion**

Verein der Informatik Studierenden (VIS) ETH Zentrum, RZ F17.1 CH-8092 Zürich Tel.: 044 / 632 72 12 Fax: 044 / 632 16 20

#### http://www.visionen.ethz.ch/

Kein Teil dieser Publikation darf ohne ausdrückliche schriftliche Genehmigung des VIS in irgendeiner Form reproduziert oder unter Verwendung elektronischer Systeme verarbeitet, vervielfältigt oder verbreitet werden. Offizielle Mitteilungen des VIS oder des Departements für Informatik sind als solche ekennzeichnet. Der VIS ist Teil des Verbandes der Studierenden an der ETH (VSETH). Copyright © 2006 by VIS, Alle Rechte vorbehalten.

# **WTF is VIS?**

### Till Keislein

**Viele bezahlen netterweise die 10.- Mitgliederbeitrag im Semester für den VIS, ob wohl sie oft gar nicht genau wissen, was er überhaupt macht. Wenn doch, um so besser, aber für alle anderen möchte ich hier mal sehr kurz zusammenfassen, was wir so mit deinen 10.- machen.**

Im Prinzip lassen sich die Tätigkeiten grob in drei Teile teilen, die Dinge, die relativ offensichtlich sind (Visionen, Feste), die Dinge welche weniger offensichtlich sind, und die man eher nicht kennt, wenn

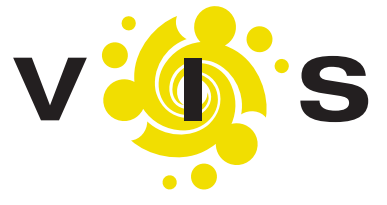

man nicht an der Mitgliederversammlung war (konkret Hochschulpolitik) und dann noch die administrativen Dinge, welche dir direkt nichts bringen, welche aber nötig sind, damit wir all die anderen Dinge tun können.

### **Feste**

Die Feste sind ja etwas, mit dem die meisten schon Kontakt hatten, sei das an einem Erstsemestrigenfest, beim VISKAS (Grillfest) oder beim FIGUGEGL (Fondueessen). Hinter all diesen Festen steckt die Festund Kulturkommission (FKK) unter der Führung der Festministerin des VIS.

### **Visionen**

Die Visionen sind auch ein omnipräsenter Arm des VIS. Sie werden allen Studierenden gratis 6mal im Jahr nach Hause geschickt, Angehörigen

der ETH auf Anfrage ebenfalls gratis und weiteren Abonnenten gegen 25.- pro Jahr. Die Inhalte der Visionen werden durch eine Redaktion aus Informatik Studierenden und vielen freischaffende Schreiberlingen produziert. Dieses Heft hier ist eine Sonderausgabe der Visionen.

### **Job Opportunities**

Der VIS bietet dir auch diverse Möglichkeiten, dich für dein Berufsleben vorzubereiten, und bietet auch Unterstützung bei der Job- bzw. Praktikumssuche. Zum Beispiel durch die Kontaktparty (KP), welche jeweils im Januar stattfindet, wo man mit Vertretern diverser Firmen ins Gespräch kommen kann. Die KP wird ebenfalls durch eine Kommission des VIS organisiert.

Natürlich gibts noch die online Jobbörse und die Jobs-Mailingliste.

### **Innenpolitik (Unterricht)**

Die Innenpolitik beschäftigt sich mit allem, was im Departement so abläuft. Hauptsächlich mit dem Unterricht, und allem, was damit zu tun hat, wie Prüfungen usw.

### **"Der VIS"**

Oft wird der VIS-Vorstand als "der VIS" bezeichnet, was aber nicht wirklich stimmt. Der VIS ist ein Verein, der im Prinzip durch alle seine Mitglieder definiert ist. Und auch wenn man damit ausdrücken möchte, dass der Vorstand eigentlich alles macht, was so läuft, sollte einem nach der Lektüre dieses Artikels klar geworden sein, dass hinter den Aktivitäten des VIS viel mehr Leute stehen als nur der Vorstand. In den Kommissionen, in der Redaktion und in den diversen Gremien arbeiten viele auch ausserhalb des Vorstands für den VIS. Vielleicht bald auch du. ;-)

∆

# **Wo gibts Essen?**

**Nach einem Morgen voll geistiger Nahrung werden sowohl fleissige wie weniger fleissige Studenten einmal hungrig. Damit ihr nicht verhungert, hier einige Tipps wie ihr euch verpflegen könnt.**

### **ETH-Hauptmensa**

Im Hauptgebäude gelegen, verpflegt die Hauptmensa während des Semesters jeden Mittag rund 3000 Personen. Trotz eines neu entwickelten "Verkehrsleitsystems" ist auch heute noch mit längerer Wartezeit zu rechnen. Wenn man ausserhalb der Stosszeiten etwas essen will, kriegt man das recht günstige Mahl recht schnell und findet meistens auch einen Sitzplatz für sich und die Freunde.

### **Die Clausiusbar**

Im CLA Gebäude direkt neben dem Hauptgebäude hat sich die Mensa auf fernöstliche Küche spezialisiert. Wer dies zu schätzen weiss, kommt hier immer wieder voll auf seine Kosten. Ist aber leider etwas teurer als der ETH-Standardpreis.

### **Gloriabar**

Wenn man schon Vorlesungen im Scherrer Hörsaal hat, ist die Gloriabar gleich um die Ecke. Entweder um in der Pause ein "Gipfeli" und einen Kaffee zu geniessen oder um über den Mittag hier zu essen. Hier in der Heimat der Elektrotechniker fühlt man sich trotzdem recht wohl. Das Platzangebot ist natürlich wie überall knapp in der Stosszeit, aber sehr gemütlich für die Pause zwischen den Vorlesungen.

### **Informatikbar**

In der Informatikbar im E Stock des IFW Gebäudes kriegt man immer auch ein ausgewähltes Menü aus der Hauptmensa, oder wenn das mal gar nicht passt gibt es "Wienerli" mit Kartoffelsalat oder eine Pizza. Besonders schön im Sommer auf der Dachterrasse zu essen.

### **CAB Mensa**

Im frisch renovierten CAB gibt es auch eine frisch renovierte Mensa. Das erste mal eine Mensa an der ETH die nicht von SV Service betrieben wird. Leider ist diese Mensa deshalb etwas teurer. Wenn man sich das aber ab und zu einmal leistet, wird man mit hervorragender Kost belohnt. Die gedämpften Menüs mit Fisch, Fleisch oder rein vegetarisch sind sehr zum empfehlen. Und die grosse Auswahl an Saucen für einen Teller Nudeln jeden Tag lässt keine Wünsche mehr offen.

### **Uni-Mensa**

Wer sich bis ins Universitätsgebäude getraut, kann auch hier ein gelungenes Mahl zu sich nehmen. Die Qualitäten der Mensen dürfte vergleichbar sein zu den ETH Mensen. Zumindest laufen genug Leute von der Uni zur ETH oder umgekehrt. Das etwas merkwürdige Platzreservationsprinzip war für mich aber sehr abstossend.

Wenn die Hälfte der Plätze für Mäntel benötigt werden anstatt für hungrige Studenten, könnte man doch glatt auf die Idee kommen die Mäntel auf dem Boden neu zu gruppieren.

Natürlich gibt es noch weiter Mensen auch auf dem Hönggerberg und jede Menge Restaurants rund um die ETH. Ich wünsche einen guten Appetit.

∆

# **Was, das alles gibts?**

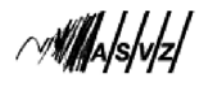

Mit Euerer Einschreibung an der ETH Zürich seit Ihr automatisch Mitglied des ASVZ (Akademischer Sportverband Zürich). Und das ist auch gut so! Denn der ASVZ bietet Euch die Gelegenheit, fast jede nur erdenkliche Sportart gratis auszuüben (zum Beispiel Volleyball, Kanu, Massagen, Sauna, Tennis, OL, Yoga, Golf, Salsa, Fechten und sehr sehr viele mehr)...

Um den Überblick nicht zu verlieren, gibt der ASVZ jedes Semester einen Sport-Fahrplan heraus. In diesem steht genau welche Sportart wo und wann stattfindet und was Ihr dazu braucht. Falls Ihr nicht im Besitz eines solchen Fahrplans seid, könnt Ihr an den ASVZ-Schalter gehen und Euch dort einen schnappen.

Um an einer Lektion teilzunehmen, braucht Ihr folgendes: Eure Legi plus die passenden Sportklamotten! C'est tout! Na dann, nichts wie los...

(http://www.asvz.ch)

#### projekt **Gut zu wissen:** NEPTWN Hier kannst Du zu Beginn jedes Semesters für eine beschränkte Zeit IBM und Apple Notebooks günstig kaufen. (http://www.neptun.ethz.ch)

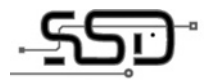

cablecor

Die cablecom bietet den Studierenden einen hispeed-Anschluss zu einem reduzierten Preis an. (http://cablecom.ethz.ch)

Die SSD (Stiftung Studenten Discount) verkauft Computer, Software, Elektronik, u.v.m. zu Studen-

Die Polybuchhandlung ist sowohl im HG wie auch auf dem Hönggerberg mit einer Buchhandlung **BUCHHANDLUNG** präsent. (http://polybuchhandlung.ch)

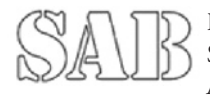

Die SAB ist sozusagen die Papeterie an der ETH. Sie bietet zusätzlich Geschenkartikel mit ETH-Aufdruck. (http://www.sab.ethz.ch)

SPOD (Student Print On Demand) soll Bestellen von gedruckten Skripten und alten Prüfungen ermöglichen. (http://spod.ethz.ch)

tenpreisen. (http://ssd.ethz.ch)

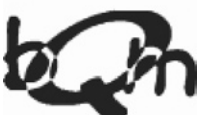

Das StudiCafe bQm befindet sich im HG und ist ein gemütlicher Treffpunkt. Ein Tschüttalichaschta ist auch vorhanden.

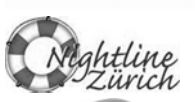

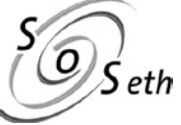

Die Nightline Zürich ist eine Telefon- Hotline von Studis für Studis, die in den Abendstunden erreichbar ist. (http://nightline-zuerich.ch)

Die SOSeth bietet: Gratis Kino, Radio Radius, Digitallabor, Fotolabor u.v.m. (http://sos.ethz.ch)

# **Linux an der ETH**

**Das Schöne an Linux an der ETH ist, dass es (zumindest im Hauptgebäude) immer schön ruhig ist und man immer einen Platz findet: HG D13, HG E26.1, HG E27. Zudem hat es im IFW Dual-boot PC's. Von denen viel zu viele Windows booten. (das wollen wir jetzt ändern)**

Arbeiten mit der Shell ist nicht immer einfach, aber wenn man es erst mal schätzt, möchte man es nicht mehr missen. (Bei ETH Computer Problemen hilft www.n.ethz.ch oft weiter)

#### **Das wichtigste:**

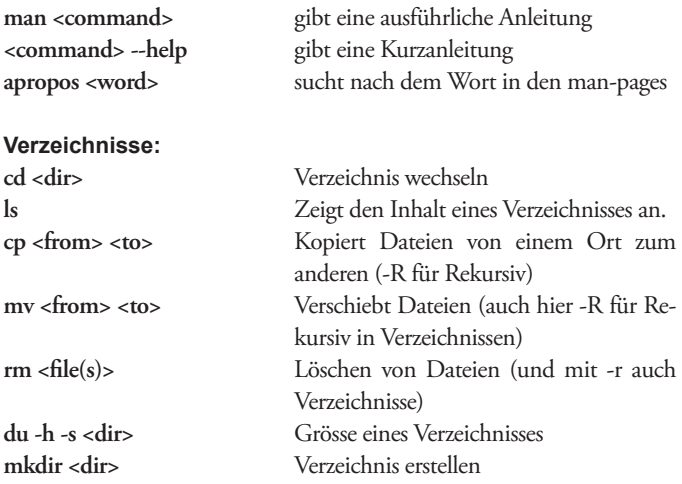

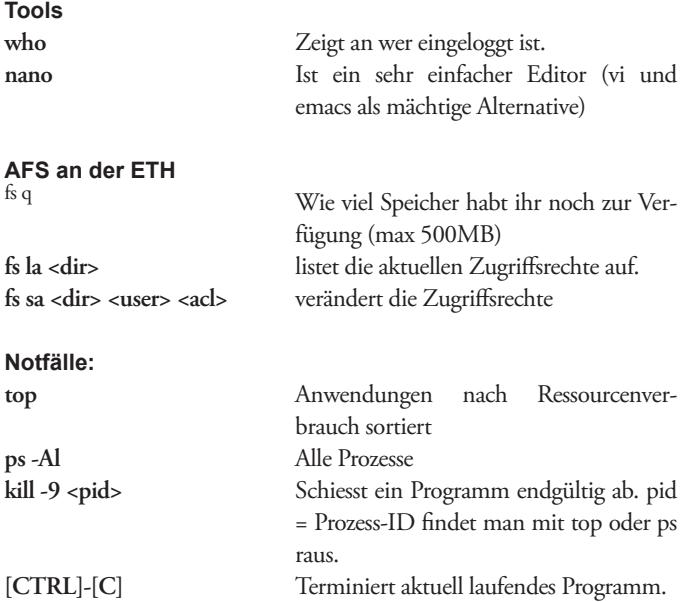

Von ausserhalb kann man die ETH auch erreichen. Mit jedem SSH Client (Für Windows ist putty zu empfehlen) kannst du auf die Daten an der ETH zugreifen.

Mit ssh optimus.ethz.ch kannst du dich also auch zuhause wie an der ETH fühlen. Optimus ist ein leistungsstarker Rechner und ist von aussen erreichbar. Aber hier musst du immer damit rechnen die Ressourcen mit anderen zu teilen. Mit who | wc -l kannst du sehen wie viele Leute gerade eingeloggt sind.

Mit Pipes ( | ) und wc, grep und vielen weitere interessanten Programmen kann man in der Konsole sehr viel machen, weiterführende Literatur gibt es im Internet. ∆

# **Eiffel, nur ein Turm?**

Daniel Zeiter

**Eiffel ist nicht nur ein metallenes Monstrum in Paris, sondern auch eine moderne objektorientierte Programmier**sprache. Erfunden wurde sie von unserem "Lieblingsprof" **Bertrand Meyer.**

Leider ist Eiffel, für alle die schon mit "richtigen" Programmiersprachen wie Java oder C++ gearbeitet haben, eine recht gewöhnungsbedürftige Sprache. Für alle anderen jedoch, ist sie sehr intuitiv und einfach zu lernen.

### Zuerst das wichtigste: Ein "Hello Erstiii"-Programm

```
-- Mit diesen zwei Stichen wird ein Kommentar 
begonnen
```
#### **class**

HELLO\_ERSTIII

 **create** -- Funktion die beim Objekterzeugen ausgeführt werden muss

make

### **feature**

make

**do**

```
 io.put_string ("Hello Erstiii!")
 io.put_new_line
```
#### **end**

### **end**

Bei der Konstruktion von Eiffel gings vor allem um die Einfachheit. Deshalb gibts hier keine kryptische Syntax, nur einen einzigen Schleifentyp und noch was komisches, das sich Contracts nennt. Deren Notwendigkeit wirst du vermutlich erst in späteren Jahren erkennen. Für jetzt genügts zu wissen, dass man damit angibt, was man von der "Funktion" erwartet und was für Daten sie von uns erwarten kann.

Als IDE (Programmierumgebung) gibts leider (fast) nur EiffelStudio. Um alles komplizierter zu machen, hält sich EiffelStudio bedauernswerterweise nicht an das übliche Bedienkonzept von Anwendungen, so muss es zum Beispiel dem Rechtsklick eine andere Bedeutung zuweisen. An solches könnte man sich noch gewöhnen. Viel schlimmer ist da, dass es beim Kompilieren irgendwelche Fehler erkennt, die beim zweitenmal auf Kompilieren drücken, nicht mehr da sind. Dies ist gleich als Tipp zu verstehen. Seit letztem Jahr ist EiffelStudio OpenSource, da kann man dessen Fehler gleich selber ausbügeln.

weitere Fallstricke:

"=" ist für Test auf Gleichheit, ":=" für das Setzen eines Wertes

i++ und i-- gibts nicht

genauso wenig gibts ein "break" zum frühzeitigen Verlassen von Schleifen. Dies kann aber simuliert werden (mit einer zusätzlichen boolschen Variable).

Da die Loop-Syntax kein Hochzählen der Zählvariable im Schleifenkopf ermöglicht, immer gleich das i := i+1 (oder ähnliches) hinschreiben. Sonst vergisst man garantiert.

Für das Kompilieren braucht EiffelStudio mehrere 100 Megabyte Platz, man sollte also schon frühzeitig Festplattenplatz reservieren.

Langsame Anwendungen können schneller gemacht werden, indem sie "Finalized" werden. Dann sind aber auch die Contracts weg.

∆

# **Die ETH unter Druck**

BEAT SCHWARZENTRUB

**Wenn man die ETH unter Druck setzen will, um, sagen wir, ein absolutes Rauchverbot in allen ETH-Gebäuden durchzusetzen, dann kommt Technik zum Einsatz, die sich seit Jahrhunderten bewährt (nämlich: Dampf machen). Als Student kann man aber viel leichter Druck machen, denn dank modernster Computertechnologie (ich entschuldige mich für diesen Euphemismus) muss man dazu nicht einmal vor Ort sein.**

Ja, es ist die Rede von diesem komischen Zeug mit dem anderen komischen Zeug drauf, das "bedrucktes Papier" genannt wird und aus nie enden wollenden Quellen auf die Studierenden einprasselt. Man kann kaum in der Polymensa zu Mittag essen, ohne am Abend 3 Kilo Flyer aus seinen Haaren zupfen zu müssen. Und obwohl die Professoren mittlerweile mehr oder weniger geübt darin sind, eine sogenannte "Pauerpojnt"-Präsentation an der Wand erscheinen zu lassend (ein Vorgang, der im Erfolgsfall ungläubige Züge in ihr Gesicht treten lässt, etwa so wie bei einem Kind, dem man mit dem Daumen die Nase klaut), ist der papierlose Hörsaal weiterhin eine Utopie. Tonnenweise wird nach den Semesterferien in der Vorlesung Papier herangekarrt, Skripte, Übungsblätter, Hand-outs…

Dann, nachdem man sich einigermassen daran gewöhnt hat, heisst es plötzlich, die Übungen und deren Lösungen seien ab jetzt "online" (auf der Linie?) und müssten selber ausgedruckt werden! Aber guter Mann, mag man da als Student rufen (ja, es gibt auch Professorinnen, aber erstens weniger, und zweitens haben sie keinen Bart, je-

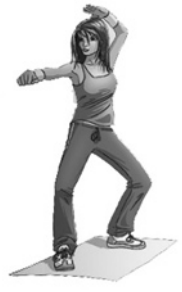

denfalls die meisten nicht, und eben gerade das mit dem Bart will ich im nächsten Satz schreiben). Sie haben es ja einfach da unten, kratzen sich ein bisschen den Bart (da, das war's!), murmeln ein bisschen technisches Kauderwelsch, und müssen sich sonst um nichts kümmern! Ja, und dann werden Sie erst noch dafür bezahlt. Aber wie soll ich denn nun etwas ausdrucken, ich armer Student? Bei meinem iPod ist das letzte Papier, das ich hineingesteckt habe, noch immer nicht wieder herausgekommen und meinem Mami kann ich die Sachen auch nicht bringen, die hat immer noch genug zu tun mit meiner Wäsche.

### **Keine Panik!**

Aber bitte, ruhig Blut. Die ETH schaut, dass du nicht verblödest sondern höchstens verblödETHst (sorry, lieber VSETH, dass ich mir diesen Scherz ausleihe, und dazu noch grammatikalisch unpassend, aber ihr bekommt ihn ja gleich wieder zurück, und diese tollen T-Shirts mit dieser Aufschrift gibt's ja sowieso nicht mehr. Ach in XXXL gibt's noch welche? Dann aber schnell, der Ansturm wird gewaltig sein!), … äääm, wo war ich stehen geblieben? Ja genau, die ETH kümmert sich um ihre Studierenden. Neuerdings ist sie sogar um ihre Fitness besorgt. Ein Powergirl namens Lu'C (Lassie?) mit einem schnittigen Freund, der eine hellgrüne (hellgrün???) Jacke trägt, versucht den trägen ETH-Studenten zu erklären, dass sie sich mit der Wahl des richtigen Menüs in der Mensa einen gesunden und sportlichen Körper erkaufen können. Das kostet zwar doppelt so viel wie das Menü 1, dafür wird man von "halbe Tomate", "Krawatten" und "Spinat kartoffel Galetten" verschont, und wenn man 100 Menüs auf seiner Sammelkarte hat, bekommt man auch so eine tolle hellgrüne Jacke… Ach, jetzt habe ich schon wieder nicht das erzählt, was ich eigentlich wollte! Ich fang am besten einen neuen Absatz an.

### **Viel Papier produzieren**

Also, die ETH weiss, dass nicht jeder einen Drucker zu Hause hat, und dass die Dozierenden ihre Vorlesungsunterlagen allerhöchstens 10 Minuten vor der Vorlesung auf der Webseite aufschalten. Deshalb gibt es überall an der ETH verteilt öffentliche Drucker (öffentlich im Sinne von "es ist offen, ob ich heute damit drucken kann, oder ob er einen Papierstau hat"), die man als Student benutzen darf. Natürlich nennt die ETH die Drucker nicht "Drucker", das wäre viel zu einfach, sie nennt

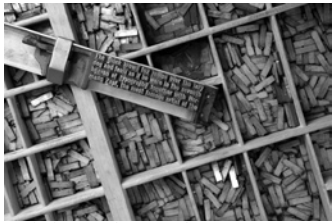

*Bleilettern liegen schwer im Magen*

sie "VPP-Stationen". VPP heisst Verteiltes Printen und Plotten, was aber nie jemand so sagt, weil den meisten Leuten ob dieser obskuren und sprachlich zweifelhaften Mischung aus Deutsch und Englisch die Haare zu Berge stehen, und weil der Letzte, der noch wusste,

was "Plotten" ist, wahrscheinlich vor etwa 100 Jahren gestorben ist. Das wichtigste am VPP ist das V, und es bedeutet, dass du von überall aus auf irgendeine dieser VPP-Stationen drucken kannst. Wenn du also im Computerraum im HG E27 bist und siehst, dass die Drucker dort überquellen und du siehst, dass der Drucker im Nebenraum Däumchen dreht, dann kannst du dem VPP einfach sagen, es soll deinen Auftrag bitte dort drüben ausdrucken. Und das macht es dann auch, voll krass mit über das Internet und alles. (Oder "INTER-NET", wie wir alte Hasen sagen [4].)

Klar, dass die ETH dieses Süppchen selber gekocht hat, also die VPP-Software eine Eigenentwicklung ist, deshalb können normale Betriebssysteme nichts damit anfangen. Grundsätzlich ist es so, dass VPP irgendwie nur PostScript [1] versteht. PostScript-Dokumente erkennt man meistens an der Dateiendung \*.ps und daran, dass man sie nur mit sehr komischen Programmen wie GhostView [2] anschauen kann. Solche Files kannst du direkt an das VPP-System schicken. Wenn du was anderes drucken willst (z.B. ein PDF oder ein "Wörd"-Dokument), dann musst du es zuerst in ein PostScript umwandeln. Bei Windows muss man einen PS-fähigen Drucker einrichten und dann das Kästchen "In Datei drucken" markieren. Logisch oder? Bei Linux geht das Drucken in Dateien sogar meistens ohne irgendwas zu installieren. Die ganz Coolen dürfen natürlich trotzdem ein Kommandozeilenprogramm dafür benutzen (einfach mal "2ps" an irgendeinen beliebigen Befehl anhängen und schauen, was passiert, rm2ps zum Bleistift).

### **Wenn der Pöst(Script)ler zweimal klingelt**

Sobald man ein PostScript-File hat, kann man es mit einer VPP-Software drucken. VPP-Clients gibt es als Kommandozeilenprogramm für die meisten Betriebssysteme. Für Windows kann man sich ein Programm namens Redirector installieren, womit man direkt aus den Anwendungen heraus aufs VPP drucken kann. Und was immer geht ist das Webformular "Send VPP" auf der VPP-Homepage [3]. Dort gibt es sogar eine Version, mit der man PDFs direkt drucken kann (ohne sie in PostScript

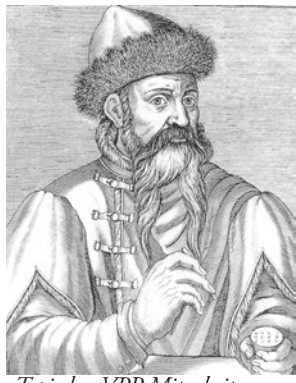

*Typischer VPP Mitarbeiter*

umzuwandeln, juhui!). Das PDF-Webformular hat sogar den Vorteil, dass man "2 auf 1" drucken kann (also zwei Seiten auf einen Blatt Papier, damit könnt ihr euch zum Beispiel eure eigenen Visionen ausdrucken, wenn euch die hier nicht passen!). VPP scheint nämlich noch aus der Zeit zu sein, als der Umweltschutz noch nicht erfunden war, und deshalb gibt es diese Funktion dort nicht.

Immer muss man einen Parameter namens "destination" angeben. Der bezeichnet die VPP-Station, wo man sein Papier gern abholen möchte. Es gibt auf der VPP-Homepage eine aktuelle Liste (rechts im Kasten der Link "Stationen"). Meistens sind die Namen aber einfach zu merken, wie z.B. hge27 (Drucker im Raum HG E27) oder ifwd31 (Drucker im Raum IFW D31). Manchmal sind an einer logischen VPP-Station mehrere physikalische Drucker angeschlossen. Dann musst du im Parameter "device" den richtigen Drucker angeben. Das ist auch sonst zu empfehlen, wenn man nicht riskieren will, dass das VPP-System die schöne Photoshop-Datei aus purer Bosheit als Text statt als Bild ausdruckt. Was diese Gerätenamen sind, steht zum Glück auch auf der VPP-Webseite direkt bei den Stationsnamen.

Verteiltes Printen & Plotten

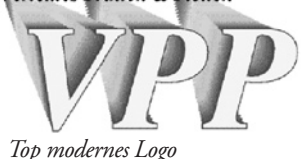

Ein weiterer wichtiger Parameter ist "form". Damit sagt man dem VPP, auf welches Papier man gerne drucken möchte. Normalerweise ist das "a4" für DIN A4-Papier. Wenn man doppelseitig drucken will, dann hängt

man einfach die Option "duplex" an, zusammen ergibt das dann "a4. duplex". Diese Option "dreht" Seiten über die lange Seite. Wenn du eine Vorlage im Querformat hast und sie über die kurze Seite drehen willst, musst du statt "duplex" die Option "shortbind" mitgeben.

### **Und Gott sah, dass es gut war**

Zum Glück gibt es Software, die einem die Arbeit abnimmt, sich alle diese Parameter zu merken und sie immer neu eingeben zu müssen. Man findet sie freundlicherweise auf der, na?, VPP-Homepage! Nun solltest du deinen Auftrag an der genannten Station abholen können. Das ist eigentlich wirklich einfach, weil VPP automatisch ein schönes Deckblatt ausdruckt, wo in grossen Buchstaben dein Login-Name steht. Freundliche Leute sortieren manchmal sogar Ausdrucke in übersichtliche Fächer oberhalb der Drucker ein. Das ist sehr zu empfehlen, denn erstens ist man selber froh, wenn man nicht in riesigen Papierbergen wühlen muss, und zweitens kann man sich damit wunderbar die Wartezeit auf den eigenen Ausdruck verkürzen. Ach ja, und natürlich unauffällig schauen, was denn die anderen so alles drucken…

Das ist nämlich so eine Sache. Das Drucken ist gratis, zumindest bis zu einer bestimmten Anzahl Seiten. Irgendwie "tscheggen" die Leute das aber nicht und drucken dann einfach munter drauf los wie es ihnen passt und holen ihre Ausdrucke gar nie ab. Damit das nicht passiert, gibt es eine Beschränkung der Grösse des Druckjobs von 10 MB. Das ist eine gute Idee, aber wenn der Professor gut drauf ist und viele farbige Bildelein auf seine Folien pappt, kommt man damit nicht weit. Eigentlich sollten Folien, Scripte etc. sowieso von den Dozierenden aus-

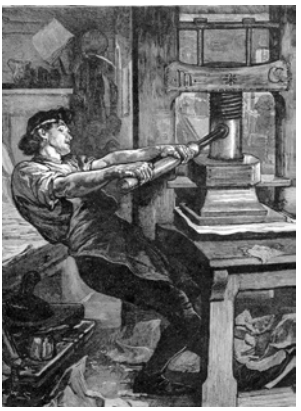

*Bertrand beim Drucken von Übungsblättern*

gedruckt werden, aber eben… Zusätzlich gibt es im Hauptgebäude so genannte "Print Release Stations". Das sind normale VPP-Stationen, aber man muss persönlich vorbeigehen, seinen n.ethz.ch-Login eingeben und den Druckjob freigeben. So kann man ihn dann auch meistens gleich mitnehmen. Jobs, die nicht freigegeben werden, löscht das System nach einer gewissen Zeit automatisch. Die Release Stations haben ausserdem eine andere interessante Eigenschaft. Sie bieten die Möglichkeit, einen Job an einem anderen Drucker auszudrucken, als man zuerst wollte. Alle Studentendrucker im HG haben deshalb die destination=hgstud. Du

gehst dann zu dem Drucker, wo am wenigsten los ist, und löst den Job dort aus.

So, ich merke, ich erzähle viel zu viel, und wahrscheinlich hat niemand mehr den Überblick. Gut, ich nämlich auch nicht. VPP kann man weder lernen noch erklären, man muss es erleben! Die Bedienung von VPP gehört sozusagen zum Initiationsritual an der ETH. Wenn man einmal den Witz daran

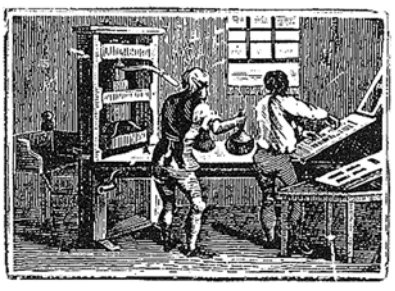

*Top modernes Logo*

begriffen hat, bietet es einem sehr viele Möglichkeiten. Es gibt zum Beispiel bediente VPP-Stationen (hilspez und rzspez), wo zu günstigen Tarifen farbig bis zu A0 gedruckt werden kann (dafür muss man dort am Schalter launische Kerle mit Bärten ertragen).

Tipp: Einfach mal auf der VPP-Homepage stöbern, das fördert einiges zu Tage. Grüezi! :-)

[1] http://de.wikipedia.org/wiki/PostScript

[2] http://www.cs.wisc.edu/~ghost/

[3] http://www.vpp.ethz.ch

[4] http://www.ethistory.ethz.ch/rueckblicke/departemente/dinfk/material\_dokumente/1989\_brief-gander-internet.pdf

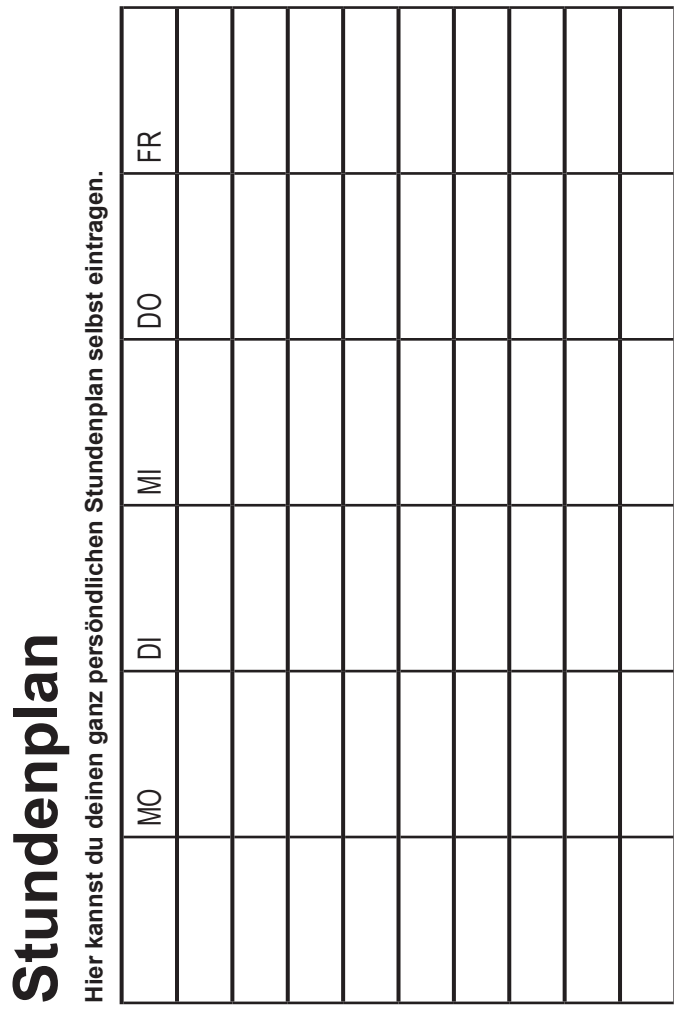

### **Erstsemestrigen-Guide**

### **Wichtige E-Mail-Adressen**

•  $vis@vis.ethz.ch$ 

Der VIS-Vorstand kann unter dieser Adresse erreicht werden und freut sich immer über Post von seinen Mitgliedern.

### · visionen@vis.ethz.ch Für alle Kommentare zu diesem Käseblatt, das du gerade liest.

 $\cdot$  dubach@inf.ethz.ch Wenn man Herrn Dubach nett fragt, antwortet er sicher auch auf E-Mails.

### **Wichtige Personen/Institutionen**

### • **Studiensekretariat**

Das Studiensekretariat ist deine Anlaufstelle wenn Militärdienst und Studium sich zum ungünstigsten Zeitpunkt überschneiden oder wenn dir beim Prüfungswesen der Durchblick fehlt. Für alles Offizielle, das Informatikstudium betreffend, ist im Zweifelsfall das Studiensekretariat erste Anlaufstelle.

RZ F19, H. Dubach und S. Hasler

Tel. 044 632 72 11

E-Mail: dubach@inf.ethz.ch

Sprechstunde: Mo - Fr von 8:00 bis 11:00 und von 13:00 bis 17:00 Uhr

### • **Studienberatung**

Die Studienberatung ist deine Anlaufstelle, wenn du fachliche Probleme dem Studium hast, wenn du mit der Organisation deines Studiums nicht so ganz klar kommst oder wenn du im Nebenfach/Minor etwas Spezielles planst.

CAB E 15.1, B. Bauer-Messmer

Tel. 044 632 22 11

E-Mail: bettina.bauer@inf.ethz.ch

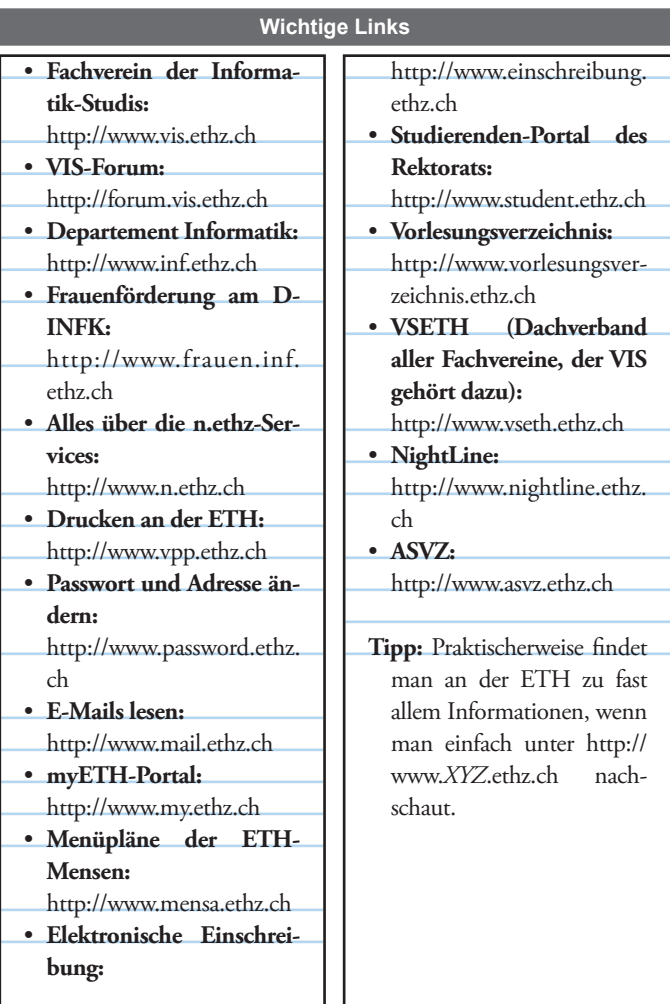

# **Soooo viele Gebäude!**

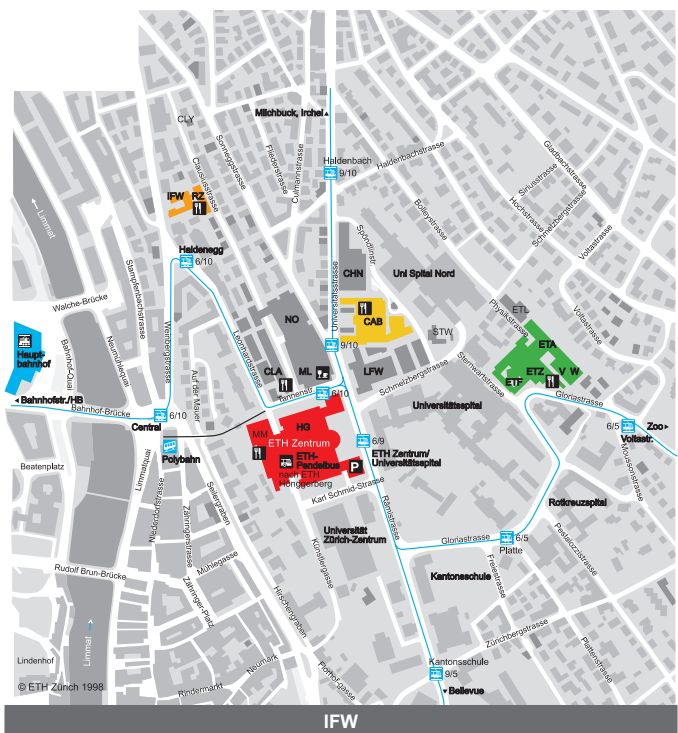

Hier befindet sich ein grosser Teil des Departements Informatik. IFW bedeutet «Informatik West», auch wenn es kein Informatik Ost gibt. (Nun, das ist seit diesem Sommer nicht mehr ganz korrekt, aber der zweite Informatik-Standort heisst nicht IFO, sondern CAB.)

Unter anderem befinden sich hier Büros von Professoren und Assistenten, die Informatik Support Group ISG, die **Informatik-Bibliothek**, die **Informatik-Bar** (die natürlich keine Bar, sondern eine Mensa ist), **Computer- und Laptopräume**, **Schliessfächer**  und eine kleine **Terrasse** zum Entspannen.

# **Die Wirren des HG**

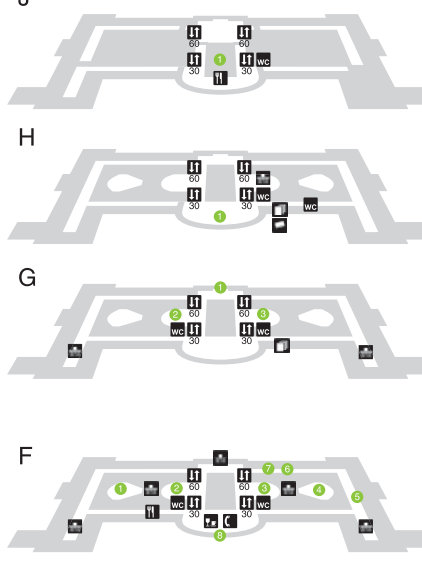

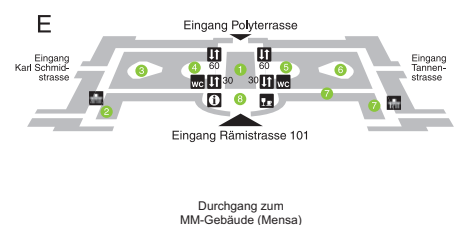

m G

**FIE** 

 $\prod$ <sub>wc</sub> $\prod$   $\prod$ <sub>30</sub>

 $\bullet$ 

### **J-Stock:**

1. Dozentenfoyer (nur Lifte 30)

### **H-Stock:**

1. ETH-Bibliothek

### **G-Stock:**

- 1. Aula (G60)
- 2. Hörsaal G5
- 3. Hörsaal G3

### **F-Stock:**

- 1. Hörsaal F7
- 2. Hörsaal F5
- 3. Hörsaal F3
- 4. Hörsaal F1
- 5. Stipendiendienst (F12)<br>6. Rektorat (Kanzlei)
- 6. Rektorat (Kanzlei)<br>7 Büro des Rektors
- 7. Büro des Rektors
- 8. Auditorium Maximum (F30)

### **E-Stock:**

- 1. Haupthalle<br>2. Freizeitwerk
- **Freizeitwerkstatt**
- 3. Hörsaal E7
- 4. Hörsaal E5
- 5. Hörsaal E3
- 6. Hörsäle E1.1 und E1.2
- Computerräume
- 8. Meetingpoint

### **D-Stock:**

- 1. Mobilitätsstelle (D60.1)
- 2. Reprozentrale (D48.3)
- 3. Hörsäle D7.1 und D7.2
- 4. Hörsäle D5.1 bis D5.3
- 5. Hörsäle D3.1 bis D3.3
- 6. Hörsäle D1.1 und D1.2
- 7. Hausdienst/Fundbüro (D61)

D

Ð.

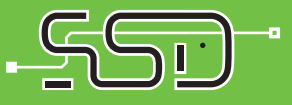

### HP Laserjet 1018 Laserdrucker:

 Auflösung: 600 x 600 dpi 12 Seiten/Minute  $USB 2.0$ 

### Notebook-Aktion:

#### HP Compaq nx7400 Business Notebook

 $+$ 

 Intel Core 2 Duo T5600 (1.83 Ghz) 15.4 " WSXGA+ (1680x1050) 100 GB HDD / 1024 MB Ram DVD+/- RW DL Laufwerk

### 1499.- CHF

### 79.- CHF

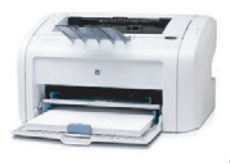

H 4 weitere Aktions-Notebooks vor  $\bigcap$ rtl CAB D77 /

Polyterasse

plus

### SSD - Ausstellungen:

### Mi, 1. November

 ETH HG Haupthalle Zubehör/Peripherie/Foto Do, 9. November (Hauptevent) ETH HG Haupthalle

Wettbewerb! Gewinne eine Digitale-Spiegelreflex Olympus E-300 Kit

Die Stiftung Studenten-Discount - die Non-Profit-Organisation von Studenten für Studenten! Wir bieten studentisches Equipment zu traumhaften Preisen an... meet us@

### www.ssd.ethz.ch